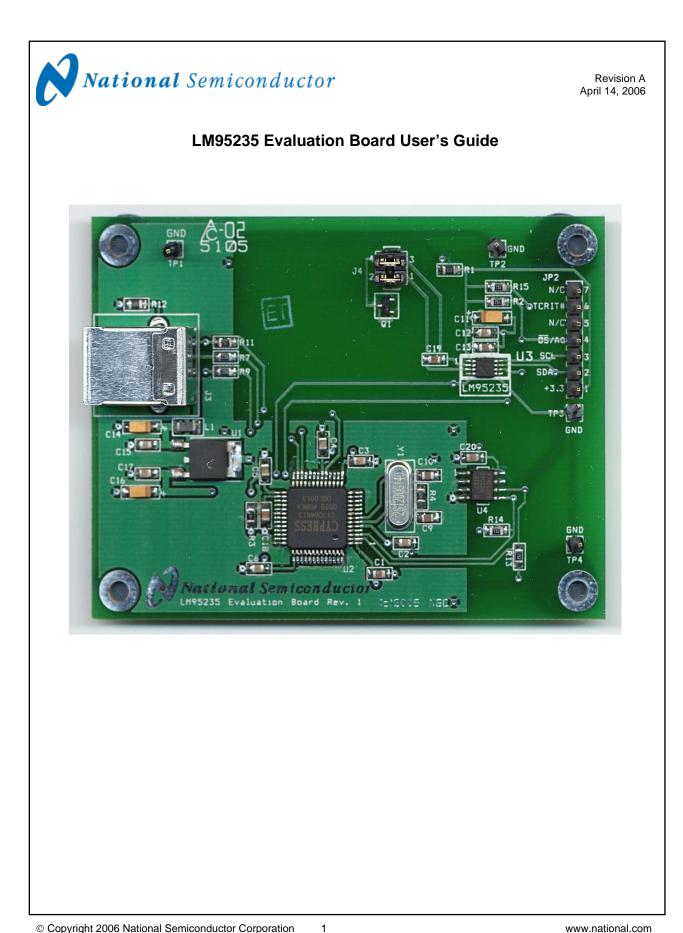

www.national.com

# LM95235 Evaluation Board User's Guide Table of Contents

| Table   | of Contents                            | 2  |
|---------|----------------------------------------|----|
| Refere  | ences                                  | 3  |
| 1.0 Int | roduction                              | 4  |
| 2.0 Qı  | lick Start                             | 5  |
| 3.0 Fu  | nctional Description                   | 7  |
| 4.0 So  | ftware Installation and Operation      | 8  |
| 5.0 El  | ectrical and Mechanical Specifications | 9  |
|         | 5.1 Electrical Specifications          | 9  |
|         | 5.2 Electrical Schematic               | 9  |
|         | 5.3 Evaluation Board Layout            | 10 |
|         | 5.4 Bill of Materials                  | 11 |
|         | 5.5 Mechanical Specifications          | 11 |

2

## LM95235 Evaluation Board User's Guide

### References

1. "LM95235 Precision Remote Diode Temperature Sensor With SMBus Interface and TruTherm<sup>TM</sup> Technology" datasheet.

The latest copy of the LM95235 datasheet can be obtained by going to the National Semiconductor website <u>www.national.com</u>, by searching on "LM95235", and then downloading the LM95235.pdf file.

- 2. SensorEval Version 1.1.0a or later, Evaluation Board CD containing:
  - a. The SensorEval.exe executable program used to run the LM95235 Evaluation Board.
  - b. A softcopy of this User's Guide
  - c. A readme.txt file with useful information about the program.
  - d. A softcopy of the SensorEval Software manual.

# **1.0 Introduction**

The LM95235 Evaluation Board is used together with the National Semiconductor SensorEval software (provided in the kit), and with a USB cable (not provided in the kit), and with an external personal computer (PC). Power to the LM95235 Evaluation Board is provided by the +5 VDC line of the USB connection. No external power supply or signal sources are required for operation of the LM95235 evaluation board.

Before connecting the PC to the LM95235 evaluation board through the USB cable, the PC is first turned on and allowed to go through its boot-up procedure. The user installs and initiates the SensorEval software. See Section 4.0 for details.

After the SensorEval software is running, the user can connect the USB cable first to the computer and then to the LM95235 Evaluation Board.

The PC should be able to recognize the board and the user simply selects the LM95235 Eval Board radio button.

The block diagram below describes the LM95235 Evaluation Board itself. The USB input provides the +5.0 VDC power to the board, which is regulated down to 3.3 VDC to power the IC's. The EEPROM is programmed at the factory with a unique ID code for this particular board. When the USB cable is plugged in, the PC interrogates the USB devices and can identify this device as the LM95235 Evaluation Board.

The microcontroller on the board provides the serial SMBus clock (SMBCLK), provides the SMBus data (SMBDAT) signal, and relays the information from the LM95235 to the PC via the USB lines.

The block in the lower right of the Block Diagram shows the signals that are available to probe by the user for the LM95235 device on the board.

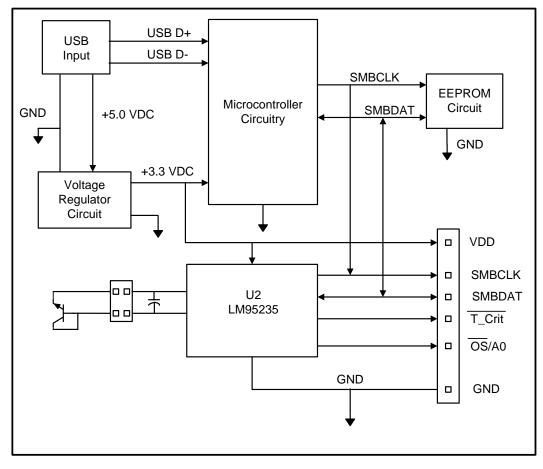

#### © Copyright 2006 National Semiconductor Corporation

www.national.com

### 1.1 Block Diagram

# 2.0 Quick Start

- 1. Install the CD into the CD drive of the computer and install the SensorEval software (see Section 4.0).
- 2. Hookup the USB cable between the PC or notebook computer and the LM95235EVAL board as shown in Quick Start Diagram (See Section 2.1).
- 3. Run the SensorEval software clicking the icon on the desktop. The first screen after the installation will look like this:

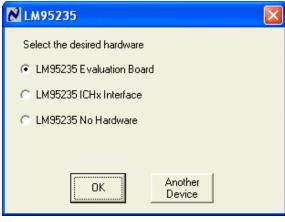

If not, select "Another Device". The next screen should look like this:

| )pen Device                                                      |                                                                                                    |                                                                                                    |   |         | ? 🛽          |
|------------------------------------------------------------------|----------------------------------------------------------------------------------------------------|----------------------------------------------------------------------------------------------------|---|---------|--------------|
| Look jn                                                          | device                                                                                                    |                                                                                                    | • | + 🗈 💣 📰 | •            |
| My Recent<br>Documents<br>Desktop<br>My Documents<br>My Computer | ADC59888<br>H LM32<br>LM40<br>H440<br>H471<br>H466<br>H466 | © LM99-1<br>© LM95071<br>© LM95071<br>© LM95071<br>© LM95071<br>© LM95071<br>© LM95071<br>© LM95071<br>© LM95000 |   |         |              |
| My Network<br>Places                                             | File <u>n</u> ame:                                                                                                    | LM95235                                                                                                    |   | •       | <u>O</u> pen |
|                                                                  | Files of type:                                                                                                    | Device (*)                                                                                                    |   | -       | Cancel       |

Select LM95235 and click on Open button.

4. The next screen (first screen after the first run of the program) will look like this:

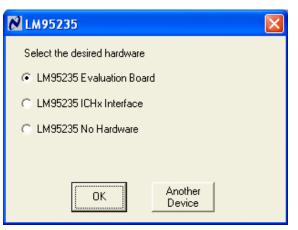

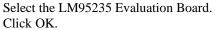

#### 5. The next screen will look like this:

| -                 | File:<br>Addr 4 | C                        | Read Read Cont                          | Write Regs Vrite On Change |  |
|-------------------|-----------------|--------------------------|-----------------------------------------|----------------------------|--|
| 00-12 03-20 19-FF |                 |                          |                                         |                            |  |
| Adr               |                 | Register Bit Field       | Register Bits (click) Hex               | Bit Field Value            |  |
| 00                | R               | LTemp MSB:word           | 00011000 18                             | 24.250 DegC                |  |
| 30                | R               | LTemp LSB:word           | 0100000 40                              |                            |  |
| 01                | R               | RTemp MSB signed:word    | 0 0 0 1 1 0 0 0 18                      | 24.37500 DegC              |  |
| 10                | R               | RTemp LSB signed:word    | 01100000 60                             |                            |  |
| 31                | R               | RTemp MSB unsigned:word  | 00011000 18                             | 24.37500 DegC              |  |
| 32                | R               | RTemp LSB unsigned:word  | 01100000 60                             |                            |  |
| BF                | R/W             | Remote Filter Enable     | 00011111 TF                             | Enabled 💌                  |  |
|                   | R/W             | TruTherm(TM) Mode Select | 1                                       | 90nm TruTherm On 💌         |  |
|                   | R/W             | TCRIT Diode Fault Mask   |                                         | Mask T_CRIT Diode Fat 💌    |  |
|                   | R/W             | OS Diode Fault Mask      |                                         | Enable OS Diode Fault 💌    |  |
|                   | R/W             | OS/A0 Pin 6 Control      |                                         | Pin 6=A0 💌                 |  |
| 11                | R/W             | RemoteOffset MSB:word    | 0 0 0 0 0 0 0 0 00                      | 0.000 DegC • •             |  |
| 12                | R/W             | RemoteOffset LSB:word    | 000000000000000000000000000000000000000 |                            |  |
|                   |                 |                          |                                         |                            |  |

Make sure that "4C" is selected in the upper left box labeled "I2C Addr". Select "All Regs" in the "Read Cont" box to read all of the registers, including the temperature registers continuously.

6. The Screen should look like this:

| -                                                                                                    | Device<br>File: | Start Start              | Read Read Cont<br>Regs All Regs -       | Write Vrite On Change   |  |
|----------------------------------------------------------------------------------------------------|-----------------|--------------------------|-----------------------------------------|-------------------------|--|
| I2C Addr         4C          Plot         Log         Regs          Begs         ✓         Read After Write           00-12         03-20         19-FF |                 |                          |                                         |                         |  |
| Adr                                                                                                    | Attr            | Register Bit Field       | Register Bits (click) Hex               | Bit Field Value         |  |
| 00                                                                                                    | R               | LTemp MSB:word           | 00011000 18                             | 24.375 DegC             |  |
| 30                                                                                                    | R               | LTemp LSB:word           | 0 1 1 0 0 0 0 60                        |                         |  |
| 01                                                                                                    | R               | RTemp MSB signed:word    | 00011000 18                             | 24.37500 DegC           |  |
| 10                                                                                                    | R               | RTemp LSB signed:word    | 01100000 60                             |                         |  |
| 31                                                                                                    | R               | RTemp MSB unsigned:word  | 00011000 18                             | 24.37500 DegC           |  |
| 32                                                                                                    | R               | RTemp LSB unsigned:word  | 01100000 60                             |                         |  |
| BF                                                                                                    | R/W             | Remote Filter Enable     | 00011111 1F                             | Enabled                 |  |
|                                                                                                    | R/W             | TruTherm(TM) Mode Select |                                         | 90nm TruTherm On 💌      |  |
|                                                                                                    | R/W             | TCRIT Diode Fault Mask   | 1                                       | Mask T_CRIT Diode Fat 🔻 |  |
|                                                                                                    | R/W             | OS Diode Fault Mask      |                                         | Enable OS Diode Fault   |  |
|                                                                                                    | R/W             | OS/A0 Pin 6 Control      |                                         | Pin 6=A0 🔹              |  |
| 11                                                                                                    | R/W             | RemoteOffset MSB:word    | 000000000000000000000000000000000000000 | 0.000 DegC              |  |
| 12                                                                                                    | R/W             | RemoteOffset LSB:word    | 000000000000000000000000000000000000000 |                         |  |
|                                                                                                    |                 |                          |                                         | •                       |  |
|                                                                                                    |                 |                          |                                         |                         |  |
|                                                                                                    |                 |                          |                                         |                         |  |

Local (on-chip) and remote temperatures should read continuously. The user can experiment with the different settings of Address BF.

7. If the user clicks the 06-FF tab the next screen will look like this:

| _          | LM95235 Evaluation Board |                                 |                                         |                           |  |  |
|------------|--------------------------|---------------------------------|-----------------------------------------|---------------------------|--|--|
| Reg<br>I2C | File:<br>Addr 4          | Start Start<br>Plot Log         |                                         | Write Regs Vite On Change |  |  |
| -          | -12 03<br>Attr           | -20 19-FF<br>Register Bit Field | Register Bits (click) Hex               | Bit Field Value           |  |  |
| 03/        |                          | Software Standby                |                                         | Active/Converting         |  |  |
| 09         | R/W                      | Remote T_CRIT Mask              |                                         | Disabled 🗸                |  |  |
|            | R/W                      | Remote OS Mask                  | 0                                       | Disabled 🔹                |  |  |
|            | ВЛW                      | Local T CRIT Mask               |                                         | Disabled -                |  |  |
|            | B/W                      | Local OS Mask                   |                                         | Disabled •                |  |  |
| 04/        | B/W                      | Conversion Bate                 | 00000010 02                             | 1.0 sec                   |  |  |
| 0A<br>OF   | w                        | One Shot Conversion             |                                         | JI.U sec                  |  |  |
| _          |                          |                                 |                                         |                           |  |  |
| 02         | R                        | Converting                      | 000000000000000000000000000000000000000 | Not Busy 🔽                |  |  |
|            | R                        | Remote OS                       |                                         | -                         |  |  |
|            | R                        | Diode Fault                     |                                         | -                         |  |  |
|            | R                        | Remote TCRIT                    |                                         | -                         |  |  |
|            | R                        | Local OS TCRIT                  |                                         | -                         |  |  |
| 33         | R                        | Not Ready                       | 01000000 40                             | Ready 💌                   |  |  |
|            | R                        | TruTherm 3904 detect            |                                         | 3904 diode 💌              |  |  |
| 07/<br>0D  | R/W                      | Remote OS Limit                 | 01010101 55                             | 85 DegC • •               |  |  |
|            | R/W                      | Local Shared OS TCRIT Limit     | 01010101 55                             | 85 DegC • •               |  |  |
| -          |                          |                                 |                                         |                           |  |  |

The user can experiment with the Mask settings. Also the user can change the conversion rate. The next screen shows the possibilities for the Conversion Rate.

| ile       | Device          | Help                        |                                |     |                           |  |
|-----------|-----------------|-----------------------------|--------------------------------|-----|---------------------------|--|
| 2C.       | File:<br>Addr 4 |                             | Read Read Con<br>Regs All Regs | -   | Write Regs Vite On Change |  |
| -         |                 |                             |                                |     |                           |  |
| ۱d        | Attr            | Register Bit Field          | Register Bits (click)          | Hex | Bit Field Value           |  |
| 03/<br>09 | R/W             | Software Standby            |                                | 00  | Active/Converting         |  |
|           | R/W             | Remote T_CRIT Mask          |                                |     | Disabled                  |  |
|           | R/W             | Remote OS Mask              |                                |     | Disabled                  |  |
|           | R∕₩             | Local T_CRIT Mask           |                                |     | Disabled                  |  |
|           | R∕₩             | Local OS Mask               |                                |     | Disabled                  |  |
| 04/<br>NA | R∕₩             | Conversion Rate             | 00000010                       | 02  | 1.0 sec                   |  |
| OF        | W               | One Shot Conversion         | 000000000                      | 00  | Continuous<br>364 msec    |  |
| 02        | R               | Converting                  | 0000000                        | 00  | 1.0 sec<br>2.5 sec        |  |
|           | R               | Remote OS                   |                                |     | -                         |  |
|           | R               | Diode Fault                 |                                |     | · ·                       |  |
|           | R               | Remote TCRIT                |                                |     | -                         |  |
|           | R               | Local OS TCRIT              |                                |     |                           |  |
| 33        | R               | Not Ready                   | 01000000                       | 40  | Ready                     |  |
|           | R               | TruTherm 3904 detect        |                                |     | 3904 diode                |  |
| 07,<br>0D | R∕W             | Remote OS Limit             | 01010101                       | 55  | 85 DegC                   |  |
| 20        | R/W             | Local Shared OS TCRIT Limit | 01010101                       | 55  | 85 DegC                   |  |

The user can also select the 3904 diode or the processor thermal diode called "90 nm".

| 01                                                                                                    | M952 | 35 Evaluation Board         |                       |     | 🔀 LM95235 Evaluation Board |  |  |  |  |  |  |
|----------------------------------------------------------------------------------------------------|------|-----------------------------|-----------------------|-----|----------------------------|--|--|--|--|--|--|
| <u>File Device Help</u>                                                                                                    |      |                             |                       |     |                            |  |  |  |  |  |  |
| Reg File:     Start     Start     Read     Read     Cont     Write     If Write     If |      |                             |                       |     |                            |  |  |  |  |  |  |
| _                                                                                                    | Attr | Register Bit Field          | Register Bits (click) | Hex | Bit Field Value            |  |  |  |  |  |  |
| 03.                                                                                                    | R/W  | Software Standby            | 00000000              | 00  | Active/Converting          |  |  |  |  |  |  |
| 09                                                                                                    | RÆ   | Remote T_CRIT Mask          |                       |     | Disabled 💌                 |  |  |  |  |  |  |
|                                                                                                    | R/W  | Remote OS Mask              |                       |     | Disabled 💌                 |  |  |  |  |  |  |
|                                                                                                    | R∕₩  | Local T_CRIT Mask           |                       |     | Disabled 💌                 |  |  |  |  |  |  |
|                                                                                                    | R/W  | Local OS Mask               |                       |     | Disabled 💌                 |  |  |  |  |  |  |
| 04.<br>04                                                                                                    | R/W  | Conversion Rate             | 00000010              | 02  | 1.0 sec 💌                  |  |  |  |  |  |  |
| 0F                                                                                                    | W    | One Shot Conversion         | 000000000             | 00  |                            |  |  |  |  |  |  |
| 02                                                                                                    | R    | Converting                  | 00000000              | 00  | Not Busy                   |  |  |  |  |  |  |
|                                                                                                    | R    | Remote OS                   |                       |     | •                          |  |  |  |  |  |  |
|                                                                                                    | R    | Diode Fault                 |                       |     | <b>•</b>                   |  |  |  |  |  |  |
|                                                                                                    | R    | Remote TCRIT                |                       |     | ·                          |  |  |  |  |  |  |
|                                                                                                    | R    | Local OS TCRIT              |                       |     | •                          |  |  |  |  |  |  |
| 33                                                                                                    | R    | Not Ready                   | 01000000              | 40  | Ready                      |  |  |  |  |  |  |
|                                                                                                    | R    | TruTherm 3904 detect        |                       |     | 3904 diode 💌               |  |  |  |  |  |  |
| 07.<br>0D                                                                                                    | R/W  | Remote OS Limit             | 01010101              | 55  | 90nm diode<br>3904 diode   |  |  |  |  |  |  |
| 20                                                                                                    | R/W  | Local Shared OS TCRIT Limit | 01010101              | 55  | 85 DegC 4                  |  |  |  |  |  |  |

6

8. If the user clicks on the Start Plot button a graph box will appear and will graph the temperature. An example is shown below

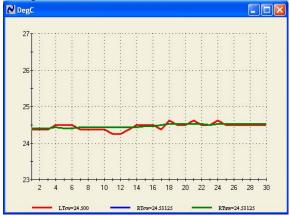

9. If the user selects the Start Log button the following screen will appear. The user then enters the filename that he chooses to log the data into.

| Open Log File                     |                        |                         |   |           | ? 🛛          |
|-----------------------------------|------------------------|-------------------------|---|-----------|--------------|
| Look jn:                          | 🗀 LM95235              |                         | • | + 🗈 💣 🎟 • |              |
| My Recent<br>Documents<br>Desktop | Test05                 |                         |   |           |              |
| My Documents                      |                        |                         |   |           |              |
| My Computer                       |                        |                         |   |           |              |
| My Network<br>Places              | File <u>n</u> ame:     | LM95235                 |   | •         | <u>O</u> pen |
| 1 10003                           | Files of <u>type</u> : | Log files (*.txt;*.log) |   | •         | Cancel       |

### 2.1 Quick Start Diagram

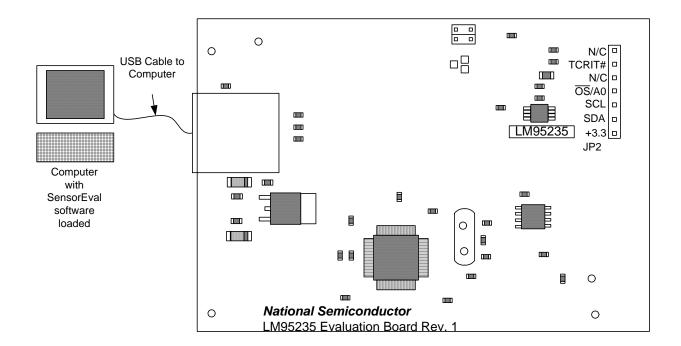

8

#### Important! NO EXTERNAL POWER SUPPLY OR SIGNAL INPUTS ARE REQUIRED!

# **3.0 Functional Description**

The LM95235 Evaluation Board, along with the SensorEval Software, provides the system designer with a convenient way to learn about the operation of the LM95235 Temperature Sensor chip. The user simply has to install the SensorEval software on his PC, run it, connect the USB cable from the PC to the Evaluation Board, and the user can read the temperatures. It's that simple! The user doesn't have to provide any power or external signals to the evaluation board. Power to the LM95235 Evaluation Board is taken from the USB 5-Volt line. This +5 VDC is the input to the on-board LM2950 low dropout voltage regulator, which regulates the output voltage to +3.3 VDC. This output voltage powers the LM95235, the on-board microcontroller, and the EEPROM chip where the board ID information is stored.

The microcontroller provides the SMBus Clock (SMBCLK) signal and the SMBus Data (SMBDAT) signal to the LM95235 chip. This communication between the LM95235 and the PC USB data lines is controlled by the microcontroller. For all of the details of this communication protocol see the latest LM95235 datasheet, available at www.national.com.

| Connector Label                                                                          | Pin<br>Number | Description                                                                                                    |
|------------------------------------------------------------------------------------------|---------------|----------------------------------------------------------------------------------------------------|
| J1                                                                                       | N/A           | USB Cable Input. Connect the USB cable to this jack <i>after</i> the SensorEval software has been loaded on the PC.                                                       |
|                                                                                          | 1             | $V_{DD}$ . The +3.3 VDC voltage supplied by the on-board voltage regulator to the LM95235 $V_{DD}$ input pin. <b>Do not connect an external power supply to this pin!</b> |
| JP2                                                                                      | 2             | SMBDAT. Data signal for the SMBus.                                                                                                    |
| Output header provides<br>user with signals for test                                     | 3             | SMBCLK. Clock signal for SMBus.                                                                                                    |
| purposes only.<br>Do not apply any<br>external power or                                  | 4             | OS#/A0. When this pin is pulled low it enables the<br>Overtemperature Shutdown (OS) feature. When this pin is<br>pulled high it is the Address pin function.              |
| signals to any of the pins on these headers!                                             | 5             | No Connection.                                                                                                    |
|                                                                                          | 6             | T_Crit#. This is the signal that goes low when the Set Temperature is exceeded.                                                                                           |
|                                                                                          | 7             | No Connection.                                                                                                    |
| J4<br>Connection to<br>temperature diodes                                                | 3, 4          | Connect for D+ connection                                                                                                    |
| Do not apply any<br>external power or<br>signals to any of the<br>pins on these headers! | 1, 2          | Connect for D- connection                                                                                                    |

### 3.1 LM95235 Evaluation Board Connection Table

# 4.0 Software Installation and Operation

#### 4.1 Installation

The CD provided in the LM95235 Evaluation Board Kit contains the SensorEval software used to make the LM95235 Evaluation Board operate with the user's PC. It is assumed that the user will be using a PC with a Pentium® III or higher processor and Microsoft Windows® XP/2000/98/ME operating system.

The software is installed as follows:

- 1. Insert the SensorEval CD into the CD drive of the PC. See details in the readme.txt file.
- 2. The software manual, provided on the CD, may be useful to the user during this process.
- 3. Follow all of the Installation instructions in the windows as the SensorEval software is installing.
- 4. The installation process will put an icon on the PC desktop so that the SensorEval program will run when the icon is double-clicked.

### 4.2 Operation

Follow the following procedure for operation the LM95235 Evaluation Board using the SensorEval software:

- 1. Run the SensorEval program by either doubleclicking on the icon on the desktop or by selecting Start, Program Files, National Semiconductor, SensorEval.
- 2. Plug in the USB cable on both the PC and the LM95235 Evaluation Board.

Follow the register setup steps given in section 2.0 Quick Start of this User's Guide. Make sure that you are following the given procedure for the specific evaluation board you are working with.

Refer to the electrical schematic, layout and connector diagrams for proper connections to external remote thermal diodes.

# **5.0 Electrical and Mechanical Specifications**

#### **5.1 Electrical Specifications**

| Power Requirements                                                   |                   |
|----------------------------------------------------------------------|-------------------|
| The Board uses the +5.0 VDC and GND lines from the USB connection.   | $+5.0 \pm 0.1$ V, |
| This +5.0 VDC voltage is regulated down to +3.3 VDC for board power. | 100 mA max.       |
| * NO EXTERNAL POWER SUPPLY INPUTS ARE REQUIRED *                     |                   |

### **5.2 Electrical Schematic**

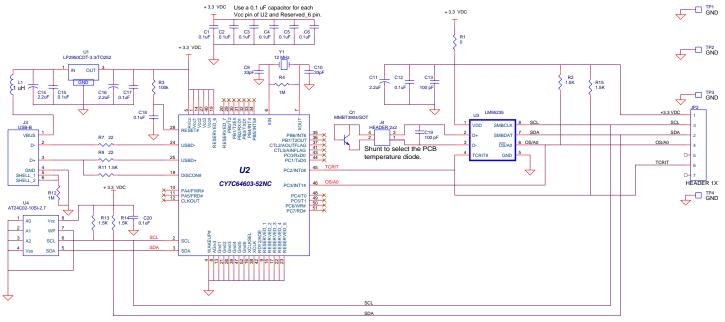

Schematic of the LM95235 Evaluation Board

© Copyright 2006 National Semiconductor Corporation 11

# 5.3 Evaluation Board Layout

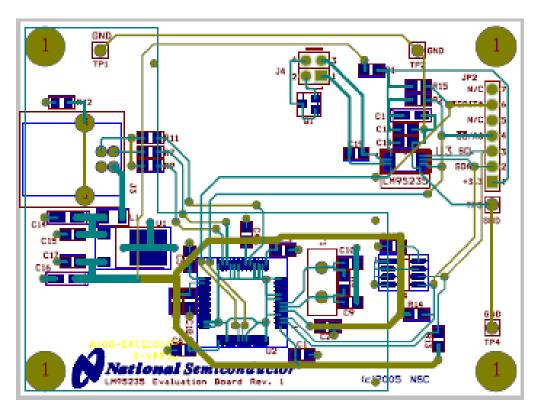

Figure 5.3 Layout diagram of the LM95235 Evaluation Board (Note: socket and socket area not stuffed.)

# 5.4 Bill of Materials for LM95235 Evaluation Board

| Item | Qty | Reference                             | Part                                      | PCB Footprint                |
|------|-----|---------------------------------------|-------------------------------------------|------------------------------|
| 1    | 11  | C1,C2,C3,C4,C5,C6,<br>C12,C15,C17,C20 | Capacitor, SMD, ceramic, 0.1uF            | sm/c_0805                    |
| 2    | 2   | C9, C10                               | Capacitor, SMD, ceramic, 33 pF            | sm/c_0805                    |
| 3    | 3   | C11,C14,C16                           | Capacitor, SMD, ceramic, 2.2 uF           | sm/ct_3216_12                |
| 4    | 2   | C13,C19                               | Capacitor, SMD, ceramic, 100 pF           | sm/c_0805                    |
| 5    | 1   | J3                                    | Connector, USB-B                          | tm/usb_typeb                 |
| 6    | 1   | J4                                    | HEADER 2x2                                | blkcon.100/vh/tm1sqs/w.100/4 |
| 7    | 1   | L1                                    | Filter, 1uH, Stewart MI1206K900R-00       | sm/l_1206                    |
| 8    | 1   | Q1                                    | Transistor, SMD, MMBT3904/SOT             | sm/mmbt3904a                 |
| 9    | 1   | R1                                    | Resistor, SMD, 0 Ohms                     | sm/r_0805                    |
| 10   | 2   | R4,R12                                | Resistor, SMD, 1M                         | sm/r_0805                    |
| 11   | 2   | R7,R9                                 | Resistor, SMD, 22 Ohms                    | sm/r_0805                    |
| 12   | 5   | R2,R11,R13,R14,R15                    | Resistor, SMD, 1.5K                       | sm/r_0805                    |
| 13   | 1   | R3                                    | Resistor, SMD, 100k Ohms                  | sm/r_0805                    |
| 14   | 1   | U1                                    | IC, National LP2950CDT-3.3/TO252          | to252ab/dpak                 |
| 15   | 1   | U2                                    | IC, Cypress CY7C64613-52NC                | sm/PQFP-52                   |
| 16   | 1   | U4                                    | IC, EPROM, Atmel AT24C02-10SI-2.7         | sog.050/8/wg.244/I.200       |
| 17   | 1   | U3                                    | LM95235CIMM                               | sm/msop-8                    |
| 18   | 1   | Y1                                    | Crystal, 12 MHz, Pletronics<br>2S1200G140 | tm/hc-49                     |

## 5.4 Mechanical Specifications

5.4.1 Operating Mechanical and Environmental Specifications

|             | Minimum | Typical | Maximum |
|-------------|---------|---------|---------|
| Temperature | 0°C     | 25°C    | 70°C    |

### 5.4.2 Evaluation Board Basic Dimensions

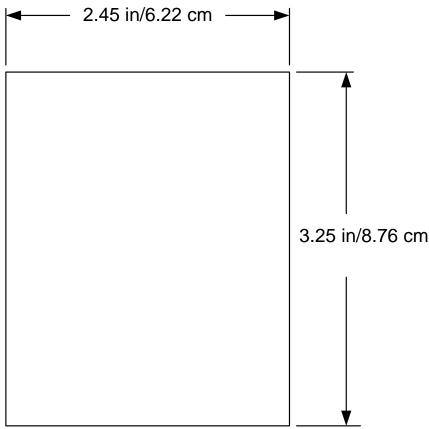

# 5.4.3 Electrostatic Discharge (ESD) Precautions

The user shall use ESD precautions as specified in National Semiconductor ESD control document (SC)CSI-3-038 available through www.national.com.

BY USING THIS PRODUCT, YOU ARE AGREEING TO BE BOUND BY THE TERMS AND CONDITIONS OF NATIONAL SEMICONDUCTOR'S END USER LICENSE AGREEMENT. DO NOT USE THIS PRODUCT UNTIL YOU HAVE READ AND AGREED TO THE TERMS AND CONDITIONS OF THAT AGREEMENT. IF YOU DO NOT AGREE WITH THEM, CONTACT THE VENDOR WITHIN TEN (10) DAYS OF RECEIPT FOR INSTRUCTIONS ON RETURN OF THE UNUSED PRODUCT FOR A REFUND OF THE PURCHASE PRICE PAID, IF ANY.

The LM95235 Evaluation Boards are intended for product evaluation purposes only and are not intended for resale to end consumers, are not authorized for such use and are not designed for compliance with European EMC Directive 89/336/EEC, or for compliance with any other electromagnetic compatibility requirements.

National Semiconductor Corporation does not assume any responsibility for use of any circuitry or software supplied or described. No circuit patent licenses are implied.

## LIFE SUPPORT POLICY

NATIONAL'S PRODUCTS ARE NOT AUTHORIZED FOR USE AS CRITICAL COMPONENTS IN LIFE SUPPORT DEVICES OR SYSTEMS WITHOUT THE EXPRESS WRITTEN APPROVAL OF THE PRESIDENT OF NATIONAL SEMICONDUCTOR CORPORATION. As used herein:

 Life support devices or systems are devices or systems which, (a) are intended for surgical implant into the body, or (b) support or sustain life, and whose failure to perform, when properly used in accordance with instructions for use provided in the labeling, can be reasonably expected to result in a significant injury to the user. 2. A critical component is any component in a life support device or system whose failure to perform can be reasonably expected to cause the failure of the life support device or system, or to affect its safety or effectiveness.

#### BANNED SUBSTANCE COMPLIANCE

National Semiconductor certifies that the products and packing materials meet the provisions of the Customer Products Stewardship Specification (CSP-9-111C2) and the Banned Substances and Materials of Interest Specification (CSP-9-111S2) and contain no "Banned Substances" as defined in CSP-9-111S2.

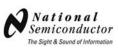

National Semiconductor Corporation Americas Customer Support Center Tel: 1-800-272-9959 Email: new.feedback@nsc.com 
 National Semiconductor Europe

 Customer Support Center

 Fax: +49 (0) 1 80-530 85 86

 Email: europe.support@nsc.com

 Deutsch Tel: +49 (0) 699508 6208

 English Tel: +49 (0) 870 24 0 2171

 Français Tel: +49 (0) 141 91 8790

National Semiconductor Asia Pacific Customer Support Center

ap.support@nsc.com

Email:

National Semiconductor Japan Customer Support Center Tel: 81-3-5639-7560 Fax: 81-3-5639-7507 Email: jpn.feedback@nsc.com

National does not assume any responsibility for any circuitry described, no circuit patent licenses are implied and National reserves the right at any time without notice to change said circuitry and specifications.

© Copyright 2006 National Semiconductor Corporation 15